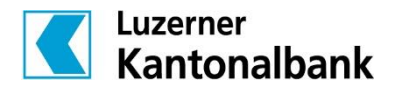

## Anleitung für das Einlesen des Steuerverzeichnisses mit Barcode in die Steuerdeklarationssoftware

Mit Hilfe des Barcodes auf dem Steuerverzeichnis können Sie Ihre Vermögenswerte in die Steuerdeklarationssoftware der kantonalen Steuerverwaltung einlesen. Der Barcode ist sowohl auf der gedruckten, als auch auf der elektronischen Version vorhanden. Das Steuerverzeichnis (allgemein auch eSteuerauszug genannt) kann in den meisten Kantonen in die Steuerdeklarationssoftware hochgeladen werden.

So importieren Sie das Steuerverzeichnis in die Steuerdeklarationssoftware:

- 1. Wenn Sie das Steuerverzeichnis im E-Banking erhalten, können Sie es von dort herunterladen und als PDF speichern. Importieren Sie nun das gespeicherte Steuerverzeichnis in die entsprechende Steuerdeklarationssoftware Ihres Wohnkantons. Folgen Sie dabei der Anleitung in der Steuerdeklarationssoftware. Die manuelle Erfassung der einzelnen Vermögenswerte und Schulden fällt somit weg.
- 2. Wenn Sie das Steuerverzeichnis physisch erhalten, müssen Sie das gesamte Dokument (inkl. Seiten mit Barcode) einscannen und als PDF am Ende der Deklaration unter Beilagen einfügen. Das Total der Vermögenswerte und der Schulden ist manuell unter «Wertschriften» einzutragen.

Weitere Informationen zum Steuerverzeichnis finden Sie unter **lukb.ch/steuerverzeichnis**

## **Wichtige Hinweise:**

- Falls Sie Ihre Steuererklärung nicht elektronisch, sondern physisch bei der Steuerbehörde einreichen, können Sie das Steuerverzeichnis (inkl. Seiten mit Barcode) wie bisher der Steuererklärung beilegen. Sie müssen einzig die Totalwerte, ersichtlich auf der ersten Seite des Steuerverzeichnisses, in die Steuererklärung übertragen.
- Bei Fragen zur Steuererklärung oder Steuerdeklarationssoftware wenden Sie sich bitte direkt an die Steuerbehörde Ihres Wohnkantons.